## **Web Assignment 1**:

How to get to my website: http://laney.edu/pinar-alscher/. My web page appears. TaDah!

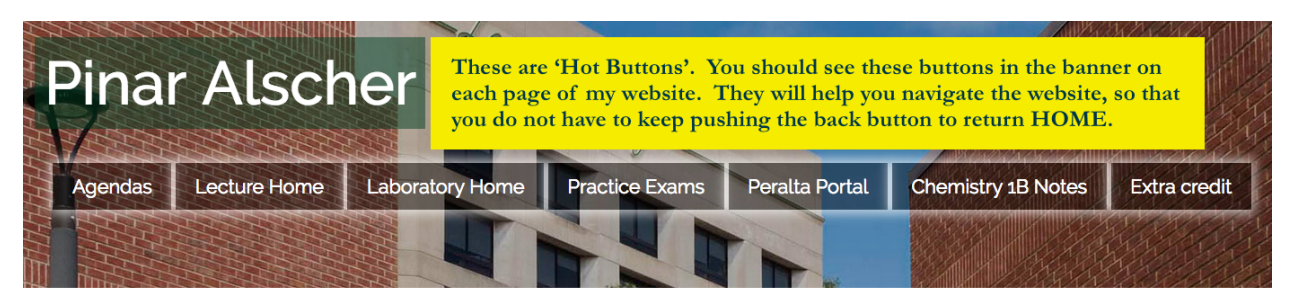

#### Home Page & Semester Information

## General Information

> Advice For Adding My Class

> Letter Of Recommendation

## **Teaching Schedule**

THIS SEMESTER, I AM TEACHING CHEM. 1A, LECTURE AND LAB. T/TH: CHEM. 1A LECTURE 9A-12P, LAB 1P-4P

### Office Hours

> Monday 4:00-5:00 (no later than 5:30)

Vednesday 4:00-5:00 (5:00 sharp)

> Tuesday & Thursday 4-6:30 (I leave 6:30 sharp)

> Fridays: see my agenda for Friday's as times and dates will vary

### How To Reach Me

You can reach me by phone: 510-464-3273, but it is easier to reach me by email: palscher@peralta.edu.

## Links to Classwork

This is where you will go for weekly agendas, pre-lab sheets, lab information, objectives and handouts for each chapter, practice problems for exams and ...

# **The web assignment is divided six parts:**

- Part 1: NAVIGATING MY WEBSITE.
- Part 2: Navigating **Canvas**
- Part 3: Getting the ID and Sticker
- Part 4: Getting Computer Access
- Part 5: The Assignment: What you will turn in.
- Part 6: Ready to turn it in?-How you will submit the assignment:

#### **Part 1: Navigating My Website.**

In this part of the assignment, you are asked to find documents and links on the website. You will print out parts of the website to show that you have found the sections. Staple them in order and turn them in with a **Lab Cover Sheet.** (this handout is part of the search!)

THE LINKS IN THE HEADING: These are 'BACK LINKS' and help you navigate back to main sections.

- Agenda
- Lecture home
- Laboratory hone
- Practice exams
- Peralta Portal

The syllabus, calendar and other first/second week information is listed below as is a link for the homework list/mastering code.

#### **AGENDAS:**

1. Click on the link 'AGENDAS' and read Week 1 Agenda. I have provided you with the 1<sup>st</sup> Agenda, however, you will be going to this page for any updates in class.

#### **LECTURE**

- 2. Click on the link Lecture Home, Print out **Textbook Reading Tips & Homework List**
- 3. Click on the link for **Meet the Elements.** Watch the video. Listen to the song, and answer the questions found in **PART 5** of this assignment.
- 4. Find the **INTERACTIVE PERIODIC TABLE** in the side menu to the right (it might be below the Chapter handouts), answer the questions found in **PART 5** of this assignment.
- 5. Find the link to **PERIODIC TABLE VIDEOS FROM NOTTINGHAM COLLEGE**
- 6. Find the link to **WHY YOU SHOULD TAKE CHEMISTRY.**

#### **LABORATORY**

7. Click on the link Laboratory Home, print a copy the **REPORT COVER SHEET**

#### **Part 2: Navigating Canvas**

Follow the link for Peralta Portal to Canvas. If you are not in the class, you can't do this yet. Please see me after class to complete the assignment.

#### **HOME PAGE**

The **Home Page** lists the first week assignments by Module. You will notice that there are Orientation Modules for this class. This is to help you get around campus, find computer labs, and other student services.

Module 1: Orientation to Canvas-I am new to Canvas, so we will be learning together.

Module 2: Orientation to class.

#### **ASSIGNMENTS**

When you click on assignments, you will find:

- Current assignments for Mastering. They are listed by due date. You should be able to directly access the **Mastering** assignments directly here, but glitches have been known to happen.
- Assignments for the class-This is where I post your grade. I use Canvas **primarily** for posting grades and getting started in the semester.
- **Upcoming events:** A visible list of assignments due for the week. (YES! I KNOW, THE DATES ARE NOT ALL CURRENT-BUT THEY WILL BE!
- **WEEKLY AGENDAS ARE THE MOST CURRENT.**.)
- **Calendar:** Assignments by date. I will be trying to give start dates but….
- **Quizzes:** Quizzes are done on Canvas. The dates will reflect the due date. You can access the quiz by clicking on the link. Some assignments are treated like a quiz to make the turn in process easier.

#### **SYLLABUS ON CANVAS**

The syllabus on canvas lists:

- My information
- An abbreviated form of the syllabus
- Chemistry lectures from MIT, -Some students found this helpful, others-not so much. It's optional.
- https://www.youtube.com/user/periodicvideos/videos We will be watching these occasionally.
- The weeks of the school by date. These will be moved after each exam so that the more current weeks are on the top.

#### **Part 3: Getting the ID and Sticker**

You need a school ID. It's easy. Go to room A105 (but they might have moved it) with your schedule and a CA ID or picture ID, wait in line, and smile. The person gives you a card; show me your ID. 1 point extra credit.

#### **Part 4: Getting Computer Access**

This part is totally optional, but a great to have if something goes wrong with your computer. Sign up for the Computer lab at Laney College. It's free!!!. You can use computers and have limited printing powers. All you need is an ID.

#### **Part 5: The Assignment: What you will do; what you will turn in.**

Go to https://www.youtube.com/user/periodicvideos/videos in Canvas (or this page)

- 1. Find Moscovium, Mc element 115.
	- a. In what language does the video start?
	- b. Where element synthesized?
	- c. What element was bombarded?
	- d. What element was doing the bombardment?
	- e. In which group is element 115 found?

#### On my web page:

- 2. Based on the song, **Meet the Elements**:
	- a. What do Si, O combine to make?
	- b. What two elements are in every star?
	- c. What is the basic elemental makeup of elephants?
	- d. When elements team up, what do they make?
- **3.** Looking at the **Interactive Periodic Table (**Hint: look around the lecture home page)**:**
	- a. What are the allotropes of carbon?
	- b. What are some of the important compounds that contain nitrogen?
	- c. What is the Latin name for iron?
	- d. What compound containing iron is mixed with aluminum powder to create a thermite reaction?
	- e. What mixture can you use to dissolve gold? What is the name of this mixture?
	- f. Find Phosphorus on the interactive periodic table.
		- i. What does the name phosphorus refer to?
		- ii. What form of phosphorus is responsible for chemiluminescence?
- 4. Find the link marked '**Wind Map' (**Hint: look around the lecture home page)
	- a.Click on the Gallery
	- b.Find June 26, 2012. Wind is a phenomenon that has connections to gas laws.
	- c.Find the eye of the storm by zooming in. Enlarge the picture until you can see the eye of the storm clearly.
		- i. What is the approximate wind speed in the "eye of the storm"?

#### **Part 6: Ready to turn it in?**

## **Follow the instructions carefully!**

- 1. Print out a copy of the **HOME PAGE** from **my website (the Laney website)**
- 2. Put the date on the front page.
- 3. Put your name in the upper right hand corner on the front of the copy of the home page.
- 4. Specify your lab section below your name. If you are not in the class or on the wait list, write, NOT IN CLASS YET
- 5. **NEXT:** Put the printed pages in this order:
	- a. On a separate sheet of paper:
		- i. Give one tip for reading the text book from the 'Text book reading tips' handout
		- ii. Describe banner in Lecture section
		- iii. Describe banner in Lab section
		- iv. Give 1 tip for exam taking from 'Test taking Skills'
	- b. Week 1 Agenda, (I passed this out on the first day of class), attach it
	- c. Print a copy of the Report Cover Sheet-you will need these for each lab. They are worth 5 points.
	- d. Answers to Nottingham college video
	- e. Answers to Meet the elements
	- f. Answers to interactive periodic table
	- g. Answer to wind.
- 6. **ANSWER THE QUESTIONS**. The answers SHOULD BE TYPED (preferable, wins accolades and the favor of your instructor) or handwritten (sigh, okay if you must) on a separate sheet of paper. Don't cram them in on this page. Use full sentences and good grammar and syntax,

**So, You want full credit?** Follow the instructions for turning in the assignment. Put the papers in the correct order. Answer the questions using a complete sentence. The sentence should contain adjectives, adverbs, nouns and verbs. Proper use of Punctuation is encouraged and rewarded. Give the symbol and the name of the element.

**Full credit is not so important?** Write the symbol, or the name only, don't give a complete sentence, and/or don't follow instructions; you will be graded accordingly. -10% -messy, not well executed; -10% -Incomplete sentences; -10%-Did not follow instructions;